# **Comportamiento y salud**

## Investigación traslacional y aplicada

Victor Hugo González Becerra Joel Omar González Cantero Alicia Abundis Gutiérrez (Coordinadores)

Qartuppi.

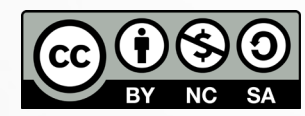

Esta obra se edita bajo una Licencia Creative Commons Atribución-NoComercial-CompartirIgual 4.0 Internacional.

# **Comportamiento y salud**

Investigación traslacional y aplicada

Victor Hugo González Becerra Joel Omar González Cantero Alicia Abundis Gutiérrez (Coordinadores)

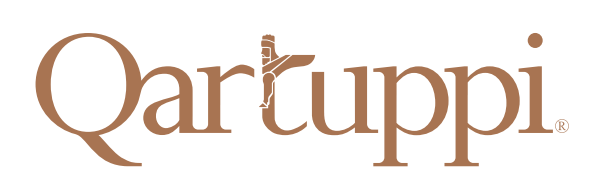

Obra sometida al arbitraje de un Comité Revisor Científico encargado de dictaminar cada uno de los capítulos por el método de doble ciego.

Obra publicada con recursos del Programa de Apoyo a la Mejora en las Condiciones de Producción SNI y SNCA (PROSNI 2021) y de la División de Estudios de la Salud del Centro Universitario de los Valles de la Universidad de Guadalajara.

**Comportamiento y salud** Investigación traslacional y aplicada

1era. edición, diciembre 2021

ISBN 978-607-8694-19-8 DOI 10.29410/QTP.21.17

D.R. © 2021. Qartuppi, S. de R.L. de C.V. Villa Turca 17, Villas del Mediterráneo Hermosillo, Son. 83220 México https://qartuppi.com

Edición: Qartuppi, S. de R.L. de C.V. Diseño editorial: Catalina Guiffo Cardona Imagen de portada: freshidea, Adobe Stock

## **Comité Revisor Científico**

Centro Universitario UTEG *Dr. Abdiel Florentino Campos Gil*

Universidad de Sonora *Dr. Kenneth David Madrigal Alcaraz*

Universidad Nacional Autónoma de México *Dr. Germán Morales Chávez*

## Universidad Autónoma de Baja California

*Dra. María Luisa García Gomar Dra. Margareth Melina Rangel Cárdenas*

## Universidad Autónoma de Querétaro

*Dra. Cintli Carolina Carbajal Valenzuela Dra. Nancy Georgina Hernández Chan*

### Universidad Veracruzana

*Dr. Emanuel Meraz Meza Dr. Jairo Ernesto Tamayo Tamayo*

## Universidad de Guadalajara

*Dra. Adriana Elizabeth Morales Sánchez Dra. Flor Esmeralda Larios Jiménez Dr. Jorge Alberto Valadez García Dr. Julio César Vázquez Colunga Dra. Maryed Rojas Leguizamón*

## **Contenido**

#### **Introducción 9**

#### **Capítulo 1 11**

Investigación traslacional del comportamiento relacionado a la salud *Víctor Hugo González-Becerra, Joel Omar González-Cantero y Alicia Abundis-Gutiérrez*

#### **Capítulo 2 33**

Factores conductuales asociados a la modulación de hábitos en salud y estilo de vida: una propuesta de intervención *Carlos de J. Torres Ceja, Alethia G. Mariscal Rizo, Rocío Palomares Hernández y Heidy Lorena Merchán Moya*

#### **Capítulo 3 60**

La regulación del consumo alimentario por la interacción con otros: lo que sugiere la investigación básica con diseños intra-sujeto *Ma. de los Ángeles Vacio Muro y Ricardo Pérez-Almonacid*

#### **Capítulo 4 79**

Descuento por demora: aplicaciones a la promoción de la salud, prevención y tratamiento de enfermedades *Hugo E. Reyes Huerta y Edith G. Tovar Preciado*

#### **Capítulo 5 110**

Desarrollo de joystick en Arduino para la medición de la evitación experiencial con Ámselin *Felipe de Jesús Patrón Espinosa y Mauricio Ortega González*

#### **Capítulo 6 128**

Entrenamiento a distancia en modificación de conducta para cuidadores de niños con desarrollo atípico: intervención breve durante la pandemia COVID-19 *Varsovia Hernández Eslava, Mariana de los Santos, María Teresa Contreras Gamboa y Tania Pasillas Salazar*

#### **Capítulo 7 168**

Importancia de la intervención transdisciplinar en la atención a estudiantes con discapacidad auditiva *Luz Stella Rojas Toro, Lydia Amparo Vanegas Pérez, Luz Patricia Capistrán Pérez y Alma Janeth Moreno Aguirre*

#### **Capítulo 8 200**

Hábitos y actitudes hacia la alimentación: pilotaje de una intervención psicológica educativa para adolescentes *María Luisa Ávalos Latorre*

#### **Capítulo 9 218**

Descripción del tratamiento breve para usuarios de drogas (TBUD) *Roberto Oropeza Tena y Mónica Fulgencio Juárez*

#### **Capítulo 10 238**

Intervención cognitivo conductual para la adaptación psicológica (ICCAP) en pacientes con alto riesgo a cáncer *Reyna Jazmín Martínez Arriaga, María Elena Flores Villavicencio, Roberto Oropeza Tena, Leivy Patricia González Ramírez, Azucena del Toro Valero y Adrián Daneri Navarro*

#### **Capítulo 11 260**

Calidad de vida y expectativas laborales de los egresados de nivel superior de México ante la pandemia de COVID-19 *Fabiola Macías Espinoza, Beatriz Esther López Camarena, María Luisa Ramirez García y Sandra Jacqueline Ornelas Elias*

#### **Capítulo 12 280**

Factores protectores de la salud mental durante el confinamiento por COVID-19 *Javier Sánchez López, Vicenta Reynoso Alcántara, Aldo Antonio González Reyes y Aurora de Jesús Mejía Castillo*

- **Acerca de los coordinadores 301**
- **Acerca de los revisores 303**

## **Capítulo 5**

## **Desarrollo de joystick en Arduino para la medición de la evitación experiencial con Ámselin**

*Felipe de Jesús Patrón Espinosa* D y Mauricio Ortega González D Universidad Autónoma de Baja California - Facultad de Ciencias Humanas Laboratorio de Investigación Experimental del Comportamiento

En los últimos años se ha generado gran interés por el estudio de la evitación experiencial (EE) y su relación con el sufrimiento humano o la psicopatología. Este patrón comportamental de escape-evitación ante situaciones que se ven acompañadas de experiencias privadas desagradables se ha propuesto como una posible dimensión funcional de diversos desórdenes psicológicos (Luciano & Sonsoles, 2006). Múltiples investigaciones parecen apoyar esta hipótesis al revelar correlaciones entre la EE y otros trastornos, entre los que se encuentran: depresión (Spinhoven et al., 2014), ansiedad (Berghoff et al., 2017), sintomatología delirante (García et al., 2004), síntomas psicóticos (García-Montes et al., 2006), autolesiones (Nielsen et al., 2017), ruminación (Bishop et al., 2017), dolor crónico (Mehta et al., 2016), consumo de alcohol (Levin et al., 2016), consumo de tabaco (Watson et al., 2017), compulsiones sexuales (Borgogna & McDermott, 2018), entre otros.

La estrategia que generalmente se ha empleado en estas investigaciones consiste en la aplicación de pruebas a lápiz y papel o psicométricas, con la finalidad de identificar correlaciones entre sus puntajes de acuerdo con grupos formados por participantes con algún diagnóstico psiquiátrico o población abierta. Con el propósito de medir la EE se han empleado diferentes versiones del *Acceptance and Action Questionnaire* (AAQ) que comparten, en su mayoría, las siguientes características: (1) coeficientes de consistencia interna mayores a .70 y (2) análisis factoriales exploratorios con soluciones de un solo factor (Bond et al., 2011; Hayes et al., 2004; Patrón, 2010; Ruiz et al., 2013; Ruiz et al., 2016).

A pesar de que el AAQ ha mostrado propiedades psicométricas adecuadas para su empleo en distintas poblaciones, su aplicación a lápiz y papel se ve acompañada de ciertas limitaciones como la ausencia de manipulación de variables

y de un registro en tiempo real de las respuestas del participante. Este último aspecto es de suma importancia, ya que en la mayoría de las ocasiones se ignora toda la actividad conductual de la situación experimental, privilegiando el producto o vestigio del participante por encima de la interacción misma. Con el fin de solventar estos vacíos se desarrolló Ámselin, herramienta virtual en formato de un videojuego, empleada para estudiar la EE de forma interactiva (Patrón et al., 2020). En adición a este objetivo, esta herramienta fue creada con el propósito de que pueda ser empleada en estudios experimentales por estudiantes e investigadores con recursos limitados. Debido a esto, Ámselin fue desarrollada en la plataforma Scratch 3.0® caracterizada por ser de libre acceso (Scratch Foundation, 2021) y por emplear un ambiente gráfico de programación por bloques, lo que implica conocimientos básicos de programación como requisito para su uso.

En lo que respecta al desarrollo de Ámselin, hasta el día de hoy se ha publicado su descripción y código completo (Patrón et al., 2020) para que los interesados puedan replicar la herramienta y emplearla. De igual forma, Patrón-Espinosa et al. (en prensa) realizaron un estudio con el objetivo de explorar el comportamiento de Ámselin al ser ejecutado y sus relaciones con otros instrumentos que midan estados emocionales desagradables. La muestra empleada constó de 53 estudiantes de psicología que no contaban con diagnóstico psiquiátrico ni estaban consumiendo medicamento psiquiátrico al momento del estudio. Los instrumentos empleados fueron Ámselin, el AAQ-II (Patrón, 2010), el Inventario de Ansiedad de Beck (Tafoya et al., 2006) y el Inventario de Depresión de Beck (Jurado et al., 1998). Los resultados revelaron correlaciones positivas y débiles entre Ámselin, el Inventario de ansiedad de Beck (IAB) y el AAQ-II, lo que puede tomarse como un dato relevante si se ponen en consideración las diferencias entre las aplicaciones de una herramienta virtual y pruebas a lápiz y papel. En relación con la duración y las respuestas en las Fases 1 y 2 de Ámselin, se encontraron diferencias estadísticamente significativas, lo que confirma el efecto de los cambios programados para la Fase 2. Por medio del análisis escalamiento multidimensional se encontró una solución de una sola dimensión, lo que puede relacionarse con lo reportado en otros estudios por medio del análisis factorial exploratorio al aplicar el AAQ-II (Bond et al., 2011; Patrón, 2010; Ruiz et al., 2013; Ruiz et al., 2016).

Ámselin parece estar mostrando propiedades adecuadas para su empleo en estudios experimentales, sin embargo, una mejora que podría darse en su aplicación

implica la sustitución del uso del teclado del computador por un *joystick* (palanca de comando) que facilite la interacción en términos ergonómicos. Este proyecto se ha llevado a cabo empleando el microcontrolador Arduino UNO® con resultados satisfactorios, tanto en lo que respecta al funcionamiento del joystick como al cumplimiento de los objetivos bajo los que fue diseñada Ámselin, es decir, requerir pocos recursos económicos, así como pocos conocimientos sobre programación.

El propósito del presente trabajo consiste en describir los pasos necesarios para programar un joystick con el que los participantes puedan interactuar con Ámselin, haciendo más preciso el registro de sus respuestas. Cabe señalar que se describirán dos procedimientos para el desarrollo del proyecto; el primero, con las conexiones para cada uno de los elementos que integran el joystick y, el segundo, empleando una tarjeta que es fabricada con los elementos integrados. No obstante, la programación del código se ha desarrollado de tal forma que es idéntica para ambos casos. De manera adicional, es importante mencionar que este proyecto se desarrolló en computadores con el sistema operativo Windows®.

## **Desarrollo de joystick (procedimiento 1)**

Como ya se señaló, para este procedimiento se tomarán en consideración las conexiones para cada uno de los elementos que conforman el joystick de forma independiente.

## **Materiales**

- Un Microcontrolador Arduino UNO®. Placa basada en el ATmega328 con 14 pines de entrada o salida digital y seis entradas analógicas, un oscilador de cristal de 16 MHz. Cuenta con una conexión USB para alimentación (5 V), programación y comunicación con el computador. Cuenta con 2 KB de SRAM y 1 KB de EEPROM (D'Ausilio, 2012). La placa empleada es distribuida por Steren® bajo el modelo ARD-010.
- Un josytick IDUINO. Distribuido por Steren® bajo el modelo ARD-358, compatible con la placa Arduino UNO®; cuenta con cinco pines (alimentación 5 V, tierra, eje X, eje Y, pin digital). Los ejes *X* y *Y* están compuestos por dos potenciómetros acompañados de un pulsador.
- Tres interruptores de presión (pulsadores). De 125 Vca, 3 Amperes, 2 terminales, normalmente abiertos y redondos. Marca Steren® modelo AU-105.
- Tres resistencias de película de carbón de 10ΚΩ. Marca Steren® modelo R10K 1/2.
- Nueve cables tipo dupont de 15 cm calibre 28 AWG. Marca Steren® modelo ARD-310.
- Un cable USB 2.0 macho A macho B. Marca Steren® modelo USB-476 de 1.8 m de longitud.
- Un gabinete plástico gris con tapa de 135 mm por 75 mm. Marca Steren® modelo GP-11.
- Una base de plástico multiproyectos arduino. Marca Steren® modelo ARD-100.

## **Armado y conexiones del joystick**

Por medio de tres cables tipo dupont macho-hembra se conectará la terminal de alimentación (+5 V) del Josytick IDUINO a un pin de la placa Arduino UNO® con la marca 5 V. De la misma forma, se repetirán las conexiones de las terminales GND (tierra) y VRy (eje Y) del Josytick IDUINO con los pines GND y A1 respectivamente de la placa Arduino UNO®. Nótese que el Pin A1 se encuentra entre los analógicos y será la entrada para el eje Y del joystick.

Posteriormente, se conectarán los tres botones (pulsadores) con resistencias tipo pull up. Para esto, es necesario conectar una resistencia de 10KΩ a la salida de 5 V de la placa, a su vez, este cable debe conectarse a un pin digital de la placa y a la terminal positiva del pulsador. El pin digital de la placa dependerá del botón que se esté conectando, para este proyecto se emplearán los pines 3, 4 y 5. Después, se debe conectar la terminal negativa del pulsador a un pin GND de la placa. Se debe realizar una conexión de este tipo para cada botón del joystick: para el botón con la función de disparar en Ámselin, la conexión debe hacerse en el pin 5; para el botón con la función de reinicio en Ámselin, la conexión debe hacerse en el pin 4; y para el botón con la función de finalizar el juego en Ámselin, la conexión debe hacerse en el pin 3.

Cabe señalar que este tipo de conexión mantiene una salida de 5 V cuando el pulsador no se encuentra presionado, se eligió esta conexión con el fin de que la programación en los dos procedimientos para desarrollar el joystick descritos en este trabajo sea la misma. Esto debido a que los materiales empleados en el procedimiento 2 (descrito más adelante), mantienen una salida de 5 V constante cuando los pulsadores se encuentran abiertos.

En la Figura 1 se muestra un ejemplo de conexión para un botón (pulsador) y para el joystick IDUINO. Para la conexión del botón se representa el caso de la función de finalizar el juego en Ámselin, es decir, el que va conectado al pin 3. Las conexiones de los otros dos botones son similares, pero empleando los pines asignados a cada uno de estos.

## **Figura 1**

*Representación gráfica de la conexión para el joystick IDUINO y el botón para la función de finalizar el juego en Ámselin (pin 3)*

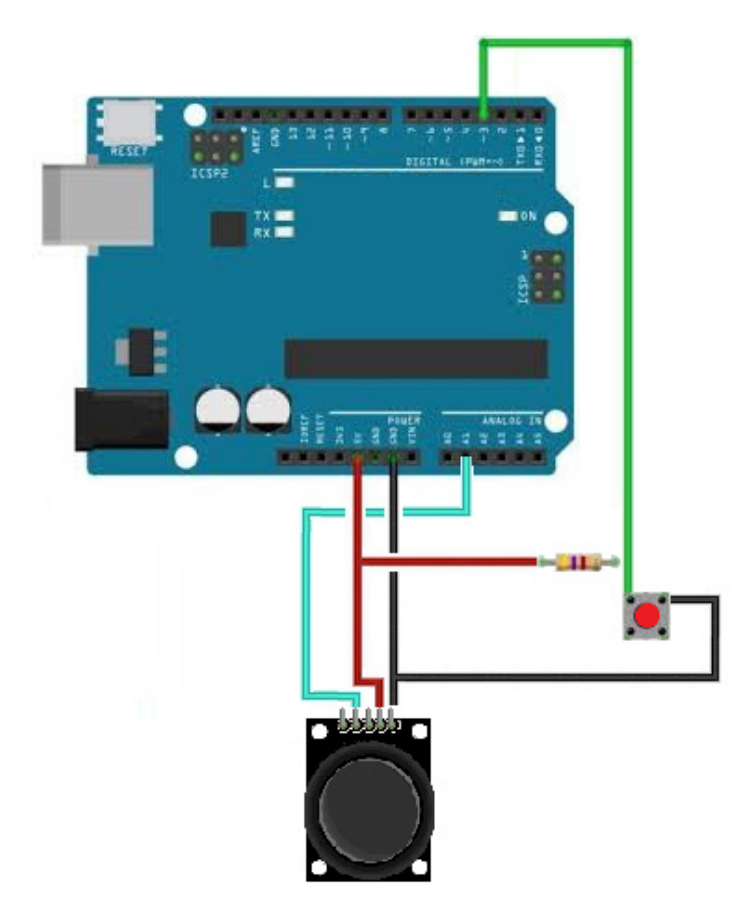

Después de realizar las conexiones para el joystick IDUINO y de los tres botones, se debe tomar las medidas de la placa Arduino UNO® con los nuevos componentes y del gabinete de plástico gris modelo GP-11. En la tapa superior del gabinete, se deben abrir cuatro orificios, uno de 2.5 cm de diámetro para el joystick en la parte izquierda de la tapa y otros tres orificios de 1 cm de diámetro en la parte derecha de la tapa. Empleando la base de plástico multiproyectos modelo ARD-100, se deben crear soportes para la placa Arduino UNO® y sus componentes, de tal forma que el joystick y los botones sobresalgan por los orificios en la tapa del gabinete. Finalmente, se debe realizar un último orificio de 1 cm de diámetro en la parte superior de la pared lateral izquierda del gabinete. Por medio de este, se conectará el cable USB a la placa Arduino UNO®. En la Figura 2, se muestra un ejemplo de joystick finalizado, pero con un botón extra incluido, en caso de que se emplee la placa joystick shield IDUINO V1.A para el desarrollo del proyecto. Como se verá más adelante en el procedimiento 2, esta placa cuenta con varios botones por defecto. La elección de uno u otro procedimiento dependerá de los recursos económicos con los que cuente el investigador, pues la tarjeta joystick shield implica un gasto mayor, pero no excesivo.

## **Desarrollo de joystick (procedimiento 2)**

A continuación, se describe el procedimiento para desarrollar el joystick empleando una placa fabricada, con la finalidad de ser utilizada como mando de control para proyectos de Arduino. Su empleo implica la omisión de varios pasos que fueron necesarios en el procedimiento 1.

## **Materiales**

- Un microcontrolador Arduino UNO®. Ver sus características en el apartado del procedimiento 1.
- Un joystick shield (tarjeta o placa de joystick) IDUINO V1.A distribuido por Steren® bajo el modelo ARD-369. Esta placa está fabricada con un joystick integrado por dos ejes (*X* y *Y*) compuestos de dos potenciómetros y acompañados de un pulsador, además incluye otros seis botones. Su instalación se completa al insertarla sobre la placa Arduino UNO® pues la ubicación de las terminales y pines de ambas placas son coincidentes. Su alimentación y programación es la misma que la de la placa Arduino UNO®, ya que se encuentran acopladas.
- Un cable USB 2.0 macho A-macho B, Marca Steren® modelo USB-476 de 1.8 m de longitud.
- Un gabinete plástico gris con tapa de 135 mm por 75 mm. Marca Steren® modelo GP-11.

## **Armado y conexiones del joystick**

El armado del joystick por medio de este procedimiento es similar al descrito anteriormente, pero más sencillo. La mayor ventaja de utilizar el joystick shield IDUINO V1.A implica la omisión de las conexiones por medio de cables tipo dupont, ya que

esta placa está diseñada para ser instalada encima de la placa Arduino UNO®. Por lo tanto, después de realizar este paso se deben tomar las medidas de ambas placas unidas y del gabinete de plástico gris modelo GP-11 para identificar el lugar donde se ubican los botones y el joystick (palanca) en la tapa superior del gabinete. Después, se deben abrir cinco orificios en la tapa superior del gabinete, uno de 2.5 cm de diámetro para el joystick en la parte izquierda de la tapa y otros cuatro orificios de 1 cm de diámetro en la parte derecha de la tapa. Empleando la base de plástico multiproyectos modelo ARD-100 se deben crear soportes para las placas unidas de tal forma que la palanca y los botones sobresalgan por los orificios en la tapa superior del gabinete. Finalmente, se debe realizar un último orificio de 1 cm de diámetro en la parte superior de la pared lateral izquierda del gabinete para el cable USB de alimentación y programación. La Figura 2 muestra un esquema del joystick en su versión finalizada. Nótese que, en este esquema, el joystick cuenta con cuatro botones (pulsadores) a pesar de que únicamente tres serán utilizados en Ámselin. Esto es debido a que la placa joystick shield IDUINO V1.A cuenta con los cuatro botones ya instalados por defecto; otros dos botones incluidos en esta placa tampoco serán utilizados en el proyecto, pero debido a que se encuentran en una posición más profunda en la placa no es necesario abrir orificios en el gabinete para su exposición.

## **Figura 2**

*Esquema del joystick en su versión finalizada*

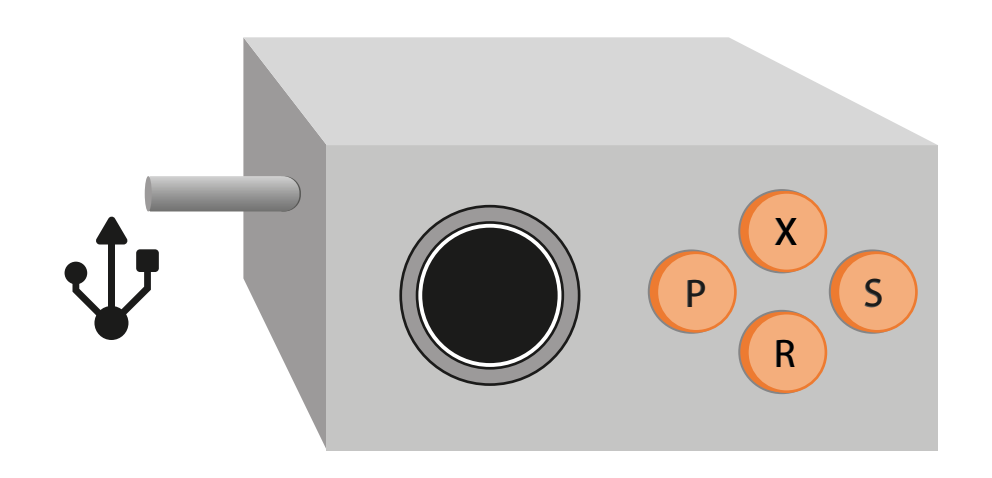

*Nota.* El botón con la letra P cuenta con la función de disparo, el botón con la letra R reinicio y el botón con la letra S finalizar el juego. Nótese que el botón con la letra X no será empleado y en el desarrollo del joystick a partir del procedimiento 1 no será instalado.

### **Programación (ambos procedimientos)**

Como ya se ha mencionado, el desarrollo de Ámselin persigue como meta que estudiantes e investigadores con recursos limitados cuenten con una herramienta para desarrollar investigación experimental sobre la EE. Ámselin se encuentra programada en Scratch 3.0® que es una plataforma de acceso libre y el diseño del joystick descrito en este trabajo implica gastos moderados. De forma similar, la programación de Ámselin se encuentra en un ambiente gráfico por bloques que es accesible para personas que cuentan con pocos conocimientos sobre programación. Siguiendo esta lógica, la programación del joystick se realizó en el programa mBlock v3.4.11® que se caracteriza por ser un ambiente gráfico basado en Scratch y que emplea programación por bloques para proyectos de robótica. En particular, mBlock es compatible y permite programar distintos productos de Arduino, incluyendo la placa Arduino UNO®.

Antes de iniciar con la programación del joystick es necesario instalar los programas Scratch y mBlock v3.4.11®, así como contar con los dos archivos de las fases de Ámselin. Estos se deben desarrollar en la plataforma Scratch 2.0 o 3.0, es importante verificar que las versiones de Scratch y mBlock sean compatibles, de lo contrario el usuario deberá abrir y guardar los archivos en la versión correcta de Scratch. El código completo para la elaboración de estos archivos fue publicado por Patrón et al. (2020) y se encuentran disponibles de forma gratuita. También, es importante que el usuario instale el programa Arduino 1.8.13. Todos estos programas son de libre acceso.

Habiendo instalado los programas, se abre mBlock v3.4.11® y en el menú Language se selecciona Español. Posteriormente, en el menú Extensiones se debe activar las casillas Comunicación y Arduino. Se procede a conectar el joystick al computador por medio del cable USB y en el menú Placas se debe elegir Arduino Uno. Después, en el menú Conectar, en la opción puerto serie, se elige el puerto en el que se encuentra conectada la placa de Arduino UNO por medio del cable USB. Es importante que antes de iniciar o continuar con el proceso de programación se actualice el Firmware ubicado en el menú Conectar.

Los pasos anteriores son requeridos para el establecimiento de la conexión entre el computador y la placa Arduino, así como para una adecuada comunicación entre ambas. Habiendo concretado lo anterior, el usuario debe abrir alguno de los dos archivos de las fases de Ámselin en mBlock v3.4.11® a partir del menú Abrir

y en la opción Abrir Proyecto. Si el usuario no logra identificar los archivos de Ámselin en la carpeta donde están ubicados, debe dirigirse a la parte inferior izquierda del cuadro de diálogo y elegir el tipo de archivo entre las opciones Scratch 1.4 Project y Scratch 2 Project. En caso de que esto no resuelva el problema, se debe abrir el archivo en Scratch 2.0 y guardarlo como un archivo nuevo. Este procedimiento, así como todos los pasos descritos a continuación con el fin de programar el joystick, deben realizarse para cada uno de los archivos de Ámselin, es decir, para la fase 1 y la fase 2.

Luego de abrir alguno de los archivos Scratch de Ámselin en mBlock v3.4.11®, el usuario podrá visualizar el código, en forma de bloques, en el cuadrante derecho de la pantalla. El proceso de programación para el joystick consistirá en sustituir algunas cadenas o instrucciones de bloques ya contenidas en el archivo de Ámselin por otras nuevas. Cada una de estas sustituciones se irán presentando a continuación en forma de figuras. Resulta relevante recordar que esta programación puede ser empleada independientemente de cuál de los dos procedimientos para el armado y conexión del joystick se haya seguido.

La primera instrucción o cadena de bloques que será sustituida es la que se relaciona con la función de movimiento hacia arriba y abajo del coche que controla el participante (eje *Y*). Para iniciar este proceso, así como para todas las sustituciones de instrucciones siguientes, el usuario debe dirigirse a la parte inferior izquierda de la pantalla en la sección Objetos en mBlock. Al seleccionar cada uno de los objetos se muestran los códigos incluidos en este. Elegir el objeto coche negro mostrará las cadenas de bloques en la parte derecha de la pantalla. Para la programación de esta función (movimiento del coche) en el joystick deben eliminarse las dos cadenas de bloques que se muestran en el panel izquierdo de la Figura 3. Posteriormente, se debe establecer la cadena de bloques que se muestra en el panel derecho de la misma figura.

**Figura 3** *Sustitución del código para la función de movimiento del coche*

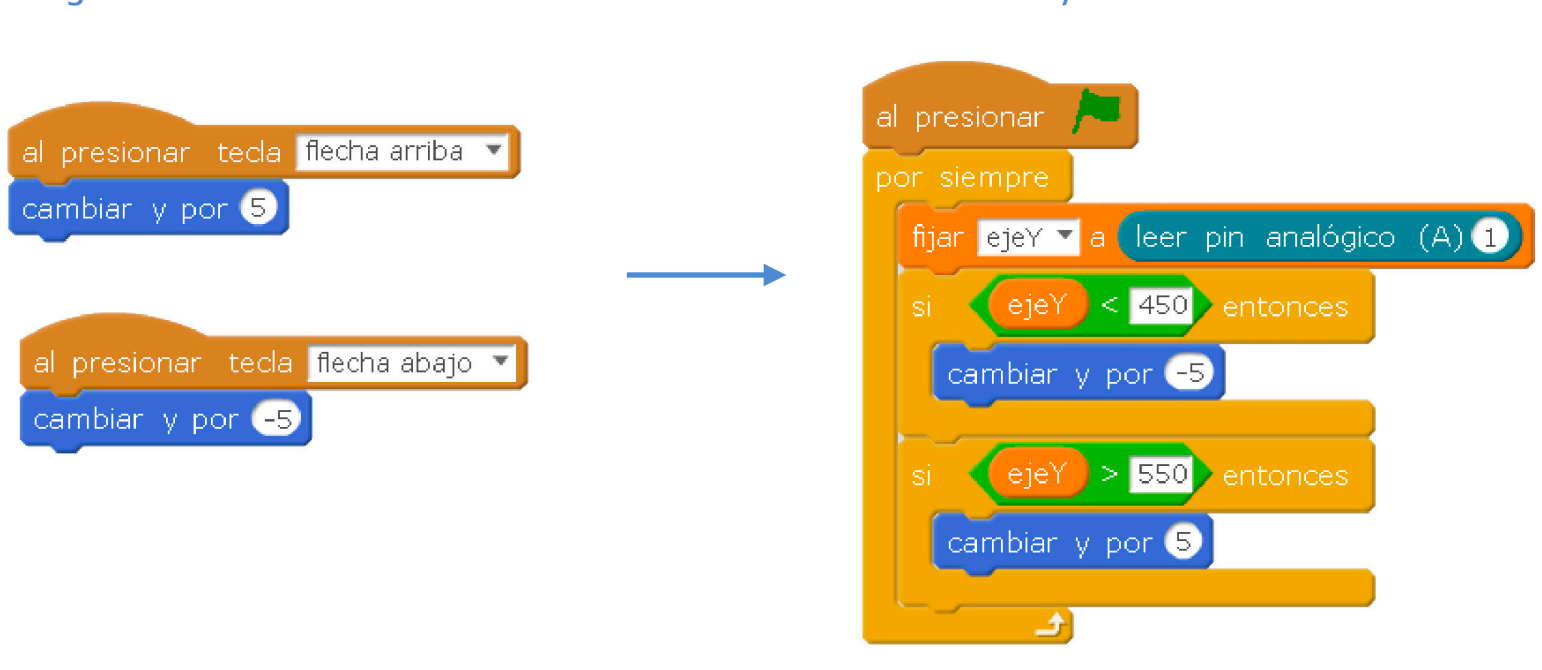

## **Original Ámselin Sustituto Joystick**

*Nota.* En el panel izquierdo se muestra el código original empleado en Ámselin para la función de movimiento de coche del participante. En el panel derecho se muestra el código sustituto para la misma función en la programación del joystick.

Las siguientes sustituciones de cadenas de bloques implican un procedimiento similar al visto anteriormente. Para la función de reinicio del juego en Ámselin (Botón R), el usuario debe elegir el Escenario 1 en la sección de objetos de mBlock; esto visualizará la programación contenida en este. Aquí, se debe eliminar la cadena de bloques que se muestra en el panel izquierdo de la Figura 4 y, a su vez, se debe agregar la cadena de bloques que se muestra en el panel derecho. Como puede apreciarse, en las cadenas de bloques para el joystick (panel derecho) se registra el evento (presionar el Botón R) cuando el valor del pin digital es igual a cero. Se desarrolló de esta manera debido a que la placa mBlock mantiene las entradas digitales de la placa joystick shield IDUINO V1.A con un valor de 1 (5 V) y una de las metas de este trabajo consistía en que la programación sea la misma para ambos procedimientos de armado y conexión del joystick. La solución que se ofreció fue el empleo de resistencias tipo *pull up* para el procedimiento 1, en el que no se empleó la placa joystick shield.

## **Figura 4** *Sustitución del código para la función de reinicio*

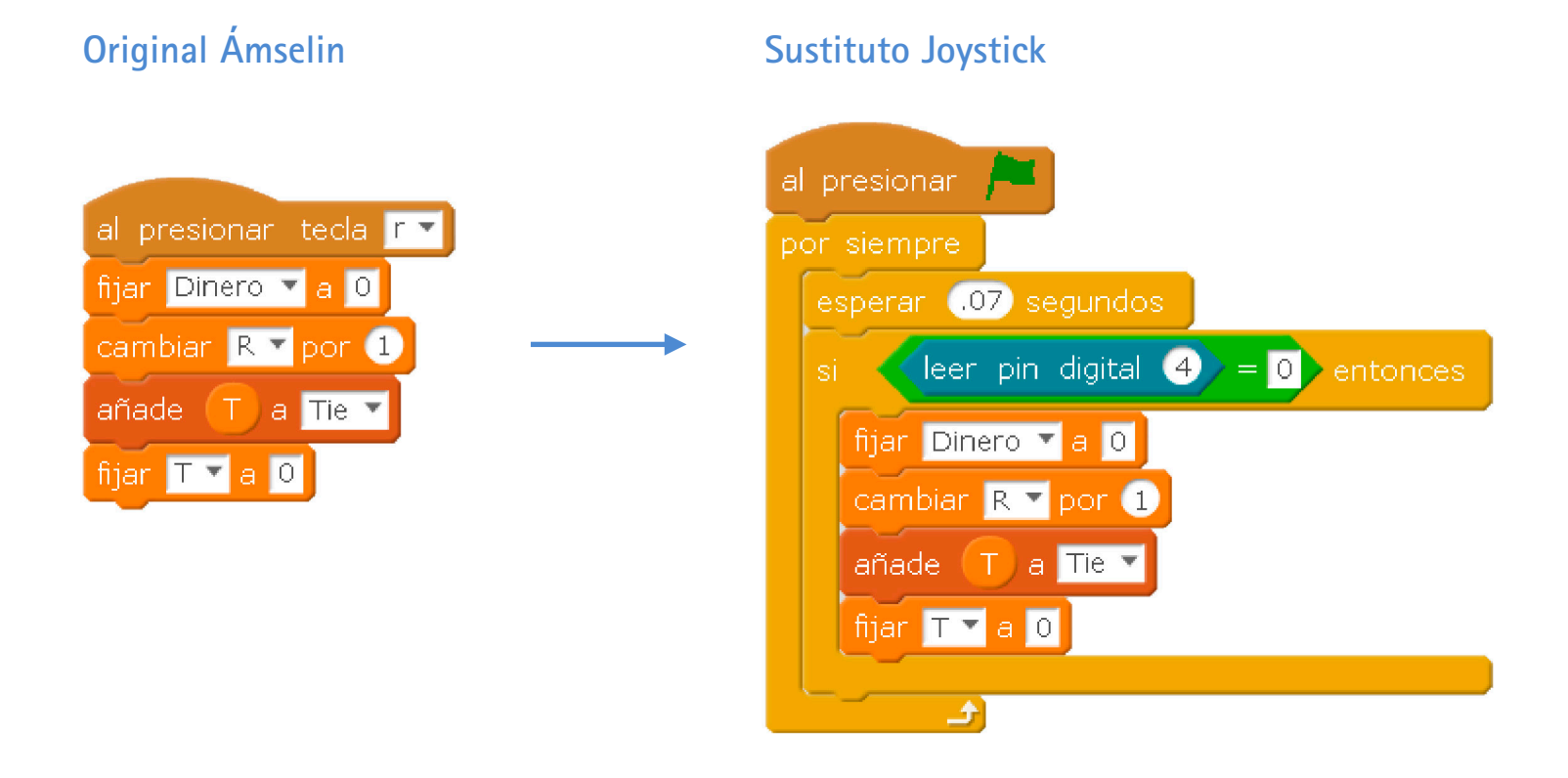

*Nota.* En el panel izquierdo se muestra el código original empleado en Ámselin para la función de reinicio del juego. En el panel derecho se muestra el código sustituto para la misma función en la programación del joystick.

Para la programación de la función de finalizar el juego (Botón S en Ámselin) en el joystick, el usuario debe posicionarse en el Escenario 1 de la sección de objetos de mBLock. Posteriormente, se debe eliminar la cadena de bloques que se presentan en el panel izquierdo de la Figura 5 y se debe incluir la cadena de bloques que se muestra en el panel derecho de la misma figura.

La programación de la función de disparar (Botón P en Ámselin) en el joystick requiere la selección de Objetos en mBlock y elegir el objeto coche negro. Esto hará que se visualicen los bloques de programación de los que deberá eliminarse la cadena de bloques que se muestra en el panel izquierdo de la Figura 6. Después se debe agregar la cadena de bloques que se muestra en el panel derecho de la misma figura.

## **Figura 5** *Sustitución del código para la función de finalizar*

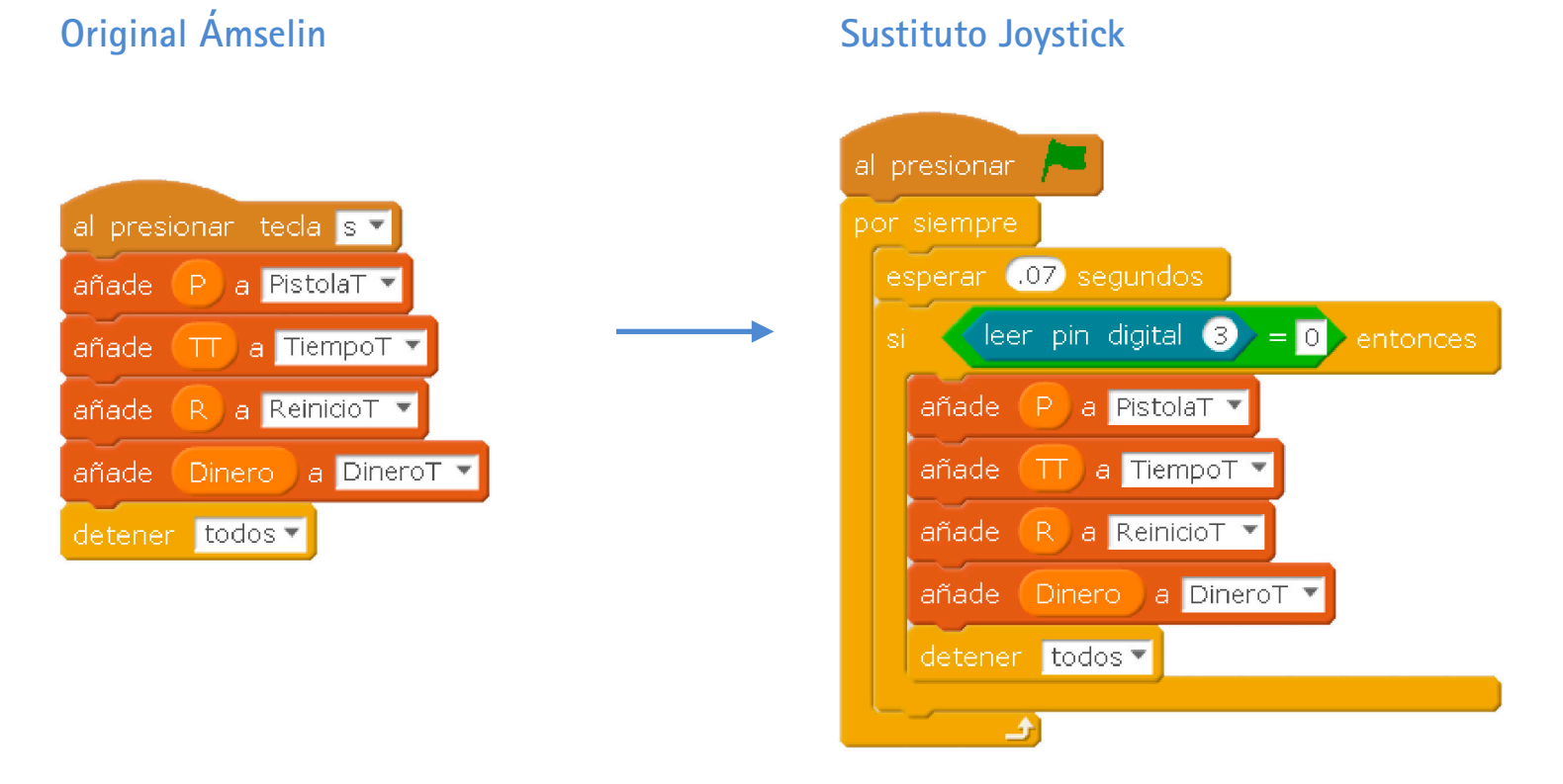

*Nota.* En el panel izquierdo se muestra el código original empleado en Ámselin para la función de finalizar el juego. En el panel derecho se muestra el código sustituto para la misma función en la programación del joystick.

## **Figura 6**

*Sustitución del código para la función de disparar*

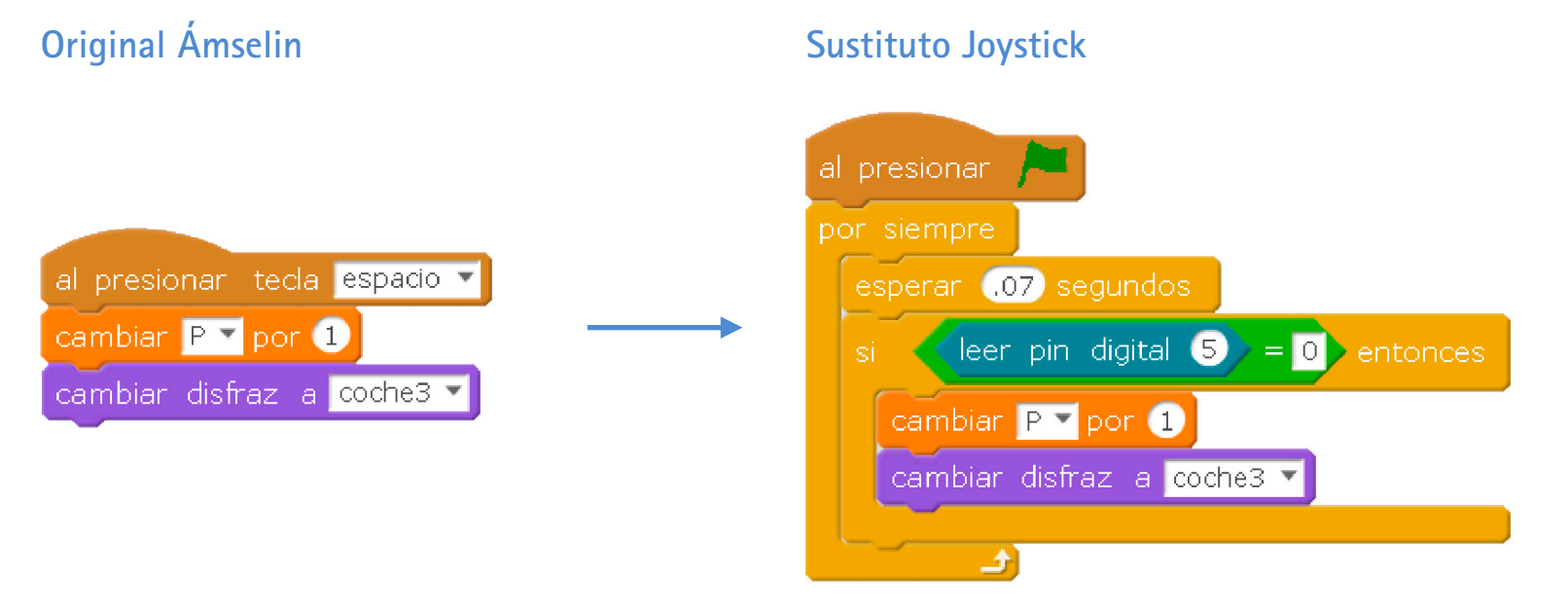

*Nota.* En el panel izquierdo se muestra el código original empleado en Ámselin para la función de disparar. En el panel derecho se muestra el código sustituto para la misma función en la programación del joystick.

Como se menciona en el trabajo que describe el código completo de Ámselin (Patrón et al., 2020), esta herramienta cuenta con la posibilidad de registrar el tiempo entre respuestas de reinicio y de disparo. Para el caso de la función de disparo, este registro no se incluye dentro de la programación anterior como en el caso de la función de reinicio del juego. Debido a esto, es necesario que el usuario seleccione el Escenario 1 en la sección de Objetos de mBlock y sustituya la cadena de bloques que se muestra en el panel izquierdo de la Figura 7 por la cadena de bloques que se muestra en el panel derecho de la misma figura.

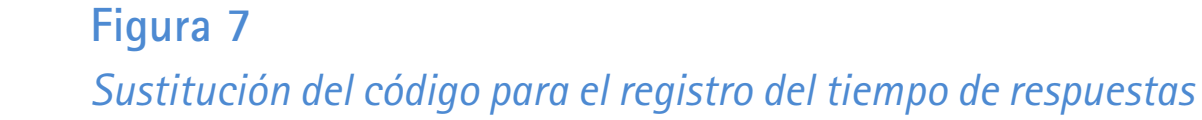

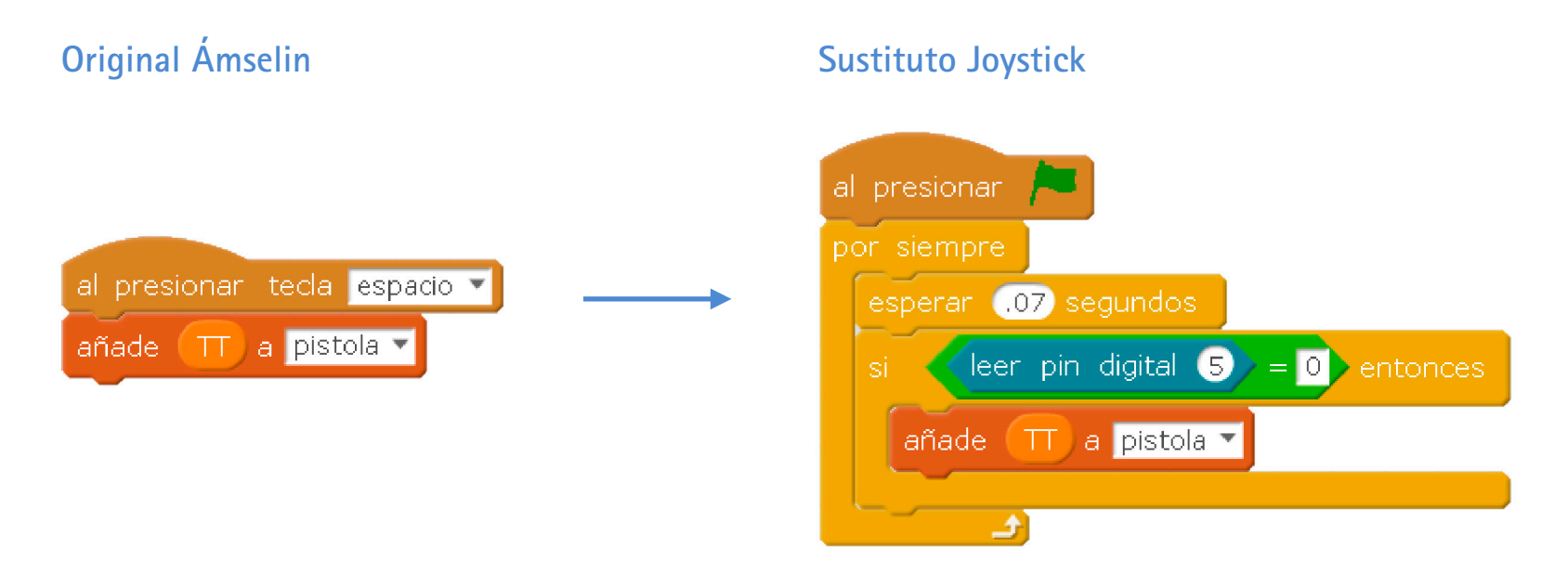

*Nota.* En el panel izquierdo se muestra el código original empleado en Ámselin para el registro del tiempo entre respuestas de disparo. En el panel derecho se muestra el código sustituto para la misma función en la programación del joystick.

La última sustitución de cadenas de bloques se relaciona con la función de eliminar las patrullas policiales del juego. Para realizar este paso, el usuario debe ubicarse en la sección Objetos de mBlock y seleccionar el objeto patrulla de policía. Posteriormente, se debe sustituir la cadena de bloques que se muestra en el panel izquierdo de la Figura 8 por la cadena de bloques que se muestra en el panel derecho de la misma figura. Al realizar la programación del joystick para la fase 2 de Ámselin, se debe tener cuidado de no modificar el código de la patrulla especial que intercepta al participante y que no puede ser eliminada con los disparos. El objeto de esta patrulla tiene el nombre "policia2". La sustitución de las cadenas de bloques debe limitarse a la patrulla normal que tiene el nombre "policia".

## **Figura 8** *Sustitución del código para la función eliminar patrullas*

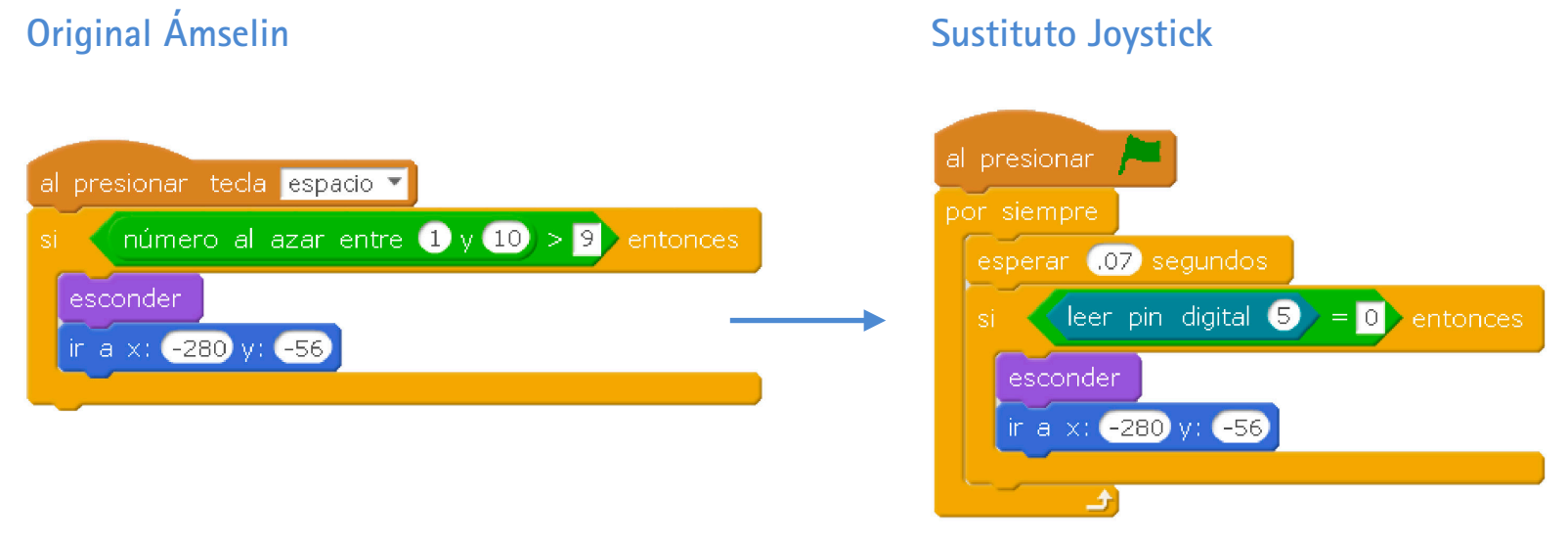

*Nota.* En el panel izquierdo se muestra el código original empleado en Ámselin para la función de eliminar patrullas. En el panel derecho se muestra el código sustituto para la misma función en la programación del joystick.

## **Consideraciones finales**

A partir del desarrollo del joystick descrito en este trabajo se persigue el objetivo de obtener las ventajas que un mando de control podría tener en términos ergonómicos en comparación con el teclado del computador. En conjunto con esto, se mantiene el interés porque el desarrollo de este proyecto requiere de pocos recursos económicos y puede ser llevado a cabo por personas que no cuenten con conocimientos avanzados de programación. La finalidad de todo esto se concentra en la elaboración de herramientas que permitan el desarrollo de estudios experimentales a investigadores que cuenten con recursos limitados, o bien, que carezcan de laboratorios e infraestructura dentro de las instituciones educativas.

En ese sentido, se espera que el desarrollo de esta herramienta tecnológica sea valioso, no solo para el área de la psicología experimental, pues es más que un recurso suplementario de investigación, y, por el contrario, sea de interés de estudiantes de pregrado que realizan cursos básicos dentro de la disciplina.

Se considera que Ámselin y el joystick descrito en este trabajo cumplen con los objetivos antes mencionados. Las aplicaciones que se han realizado de ambos no han presentado errores o problemas hasta el momento y su desarrollo implica una inversión de recursos económicos moderada en comparación con otras opciones que se encuentran en el mercado.

En un futuro cercano, Ámselin y el joystick serán empleados con la finalidad de estudiar, en el ámbito clínico, las relaciones entre la evitación experiencial y la ansiedad. Un estudio previo en el que se empleó Ámselin reveló correlaciones entre estas dos variables en población abierta o no clínica (Patrón et al., en prensa), sin embargo, resulta pertinente aprovechar las ventajas que brinda el joystick, al facilitar la interacción entre el participante y Ámselin, para poder realizar estudios con pacientes psiquiátricos institucionalizados o en consulta externa. Esto podría aportar mayor validez ecológica a los hallazgos y abrir nuevos problemas de investigación.

## **Referencias**

- Berghoff, C. R., Tull, M. T., DiLillo, D., Messman-Moore, T., & Gratz, K. L. (2017). The role of experiential avoidance in the relation between anxiety disorder diagnoses and future physical health symptoms in a community sample of young adult women. *Journal of Contextual Behavioral Science, 6,* 29–34. https://doi.org/10.1016/j. jcbs.2016.11.002
- Bishop, L. S., Ameral, V. E., & Palm Reed, K. M. (2017). The impact of experiential avoidance and event centrality in trauma-related rumination and posttraumatic stress. *Behavior Modification, 42*(6), 815-837. https://doi.org/10.1177/0145445517747287
- Bond, F. W., Hayes, S. C., Baer, R. A., Carpenter, K., Guenole, N., Orcutt, H. K., Waltz, T., & Zette, R. (2011). Preliminary psychometric properties of Acceptance and Action Questionnaire-II. A revised measure of psychological inflexibility and experiential avoidance. *Behavior Therapy, 42*(4), 678-688. https://doi.org/10.1016/j. beth.2011.03.007
- Borgogna, N. C., & McDermott, R. C. (2018). The role of gender, experiential avoidance, and scrupulosity in problematic pornography viewing: A moderated-mediation model. *Sexual Addiction y Compulsivity, 25*, 319–344. https://doi.org/10.1080/10 720162.2018.1503123
- D'Ausilio, A. (2012). Arduino: A low-cost multipurpose lab equipment. *Behavior Research Methods, 44*, 305–313. https://doi.org/10.3758/s13428-011-0163-z
- García, J., Luciano, C., Hernández, M., & Zaldivar, F. (2004). Aplicación de la terapia de aceptación y Compromiso (ACT) a sintomatología delirante: un estudio de caso. *Psicothema, 16*, 117-124.
- García-Montes, J., Pérez-Álvarez, M., & Cangas-Díaz, A. (2006). Aproximación al abordaje clínico de los síntomas psicóticos desde la Aceptación. *Apuntes de Psicología, 24*(1- 3), 293-307.
- Hayes, S. C., Strosahl, K. D., Wilson, K. G., Bissett, R. T., Pistorello, J., Toarmino, D., Polusny, M. A., Dykstra, T. A., Batten, S. V., Bergan, J., Stewart, S. H., Zvolensky, M. J., Eifert, G. H, Bond, F. W., Forsyth, J. P., Karekla, M., & McCurry, S. M. (2004). Measuring experiential avoidance: A preliminary test of a working model. *The Psychological Record, 54*, 553-578.
- Jurado, S., Villegas, M. E., Méndez, L., Rodríguez, F., Loperena, V., &Varela, R. (1998). La estandarización del Inventario de Depresión de Beck para los residentes de la Ciudad de México. *Salud Mental, 21*, 26-31.
- Levin, M. E., Lillis, J., Seeley, J., Hayes, S. L., Pistorello, J., & Biglan, A. (2016). Exploring the relationship between experiential avoidance, alcohol use disorders, and alcoholrelated problems among first-year college students. *Journal of American College Health, 60*, 443-448.
- Luciano, M. C., & Sonsoles, M. (2006). La terapia de aceptación y compromiso (ACT). Fundamentos, características y evidencia. *Papeles del psicólogo, 27*(2), 79-91.
- Mehta, S., Rice, D., Janzen, S., Pope, J. E., Harth, M., Shapiro, A. P., & Teasell, R. W. (2016). Mood, Disability, and Quality of Life among a Subgroup of Rheumatoid Arthritis Individuals with Experiential Avoidance and Anxiety Sensitivity. *Pain research & management, 2016*. https://doi.org/10.1155/2016/7241856
- Nielsen, E., Sayal, K., & Townsend, E. (2017). Functional coping dynamics and experiential avoidance in a community sample with no self-injury vs. Non-suicidal self-injury only vs. those with both non-suicidal self-injury and suicidal behaviour. *International Journal of Environmental Research and Public Health, 14*, 1–13. https://doi.org/10.3390/ijerph14060575
- Patrón, F. (2010). La Evitación Experiencial y su medición en Yucatán por medio del AAQ-II. Revista de Enseñanza e Investigación en Psicología, 15(1), 5-19.
- Patrón, F., Ortega, M., Martínez, D., & Viloria, E. (2020). Herramienta virtual para el estudio de la evitación experiencial. *Enseñanza e Investigación en Psicología, 2*(2), 216-232.
- Patrón-Espinosa, F., Ortega-González, M., & Martínez-Montor, D. R. (en prensa). Avances en el estudio de Ámselin para la medición de la Evitación experiencial. En C. J. Flores, & L. R. Mateos (Eds.), *Psicología y Salud: Paradigmas de investigación e intervención.* Manual Moderno/Universidad de Guadalajara.
- Ruiz, F., Langer A., Luciano, C., Cangas, A., & Beltrán I. (2013). Measuring experiential avoidance and psychological inflexibility: The Spanish version of the Acceptance and Action Questionnaire–II. *Psicothema, 25*, 123-129. https://doi.org/10.7334/ psicothema2011.239
- Ruiz, F., Suarez-Falcón, J., Cárdenas-Sierra, S., Duran, Y., Guerrero, K., & Riano-Hernandez, D. (2016). Psychometric Properties of the Acceptance and Action Questionnaire-II in Colombia. *Psychological Record, 66*(3), 429-437. https://doi.org/10.1007/ s40732-016-0183-2

Scratch Foundation. (2021). *Scratch Offline Editor*. https://scratch.mit.edu/download

- Spinhoven, P., Drost, J., de Rooij, M., van Hemert, A. M., & Penninx, B. W. (2014). A longitudinal study of experiential avoidance in emotional disorders. *Behavior Therapy, 45*(6), 840–850. https://doi.org/10.1016/j.beth.2014.07.001
- Tafoya, S., Pérez, G., Ortega, H., & Ortiz, S. (2006). Inventario de Ansiedad de Beck (BAI): validez y confiabilidad en estudiantes que solicitan atención psiquiátrica en la UNAM. *Psiquis, 5*(3), 82–87.
- Watson, N., Heffner, J., McClure, J., & Bricker, J. (2017). Relationships Between Social Anxiety and Smoking-Specific Experiential Avoidance. *Journal of Dual Diagnosis, 13*, 1-5. https://doi.org/10.1080/15504263.2016.1248310